# <span id="page-0-0"></span>**CSVSee Documentation**

*Release 0.2*

**Automation Excellence**

September 20, 2012

# **CONTENTS**

You are reading the documentation for [CSVSee,](http://www.automation-excellence.com/software/csvsee) a tool for manipulating and visualizing data in comma-separated (CSV) files.

This software is open source, under the terms of the [simplified BSD license.](http://www.opensource.org/licenses/bsd-license.php)

**ONE**

## **MOTIVATION**

This tool was originally developed to help with analyzing test results coming from [Grinder](http://grinder.sourceforge.net/) and Performance Monitor. It was partly inspired by [Grinder Analyzer,](http://track.sourceforge.net/) which serves a similar purpose in a more specific domain.

**TWO**

## **FEATURES**

- Generate graphs of just about any numerical data, particularly those having timestamps
- Match one or more CSV column names with regular expressions
- Plot the top N data sets, by average or peak value within each column
- Automatic color-coding when graphing multiple columns
- Display graphs in an interactive viewer with zooming/panning capability
- Export graphs to a .png, .svg or .pdf file
- Customizable line styles, title / axis labels, and timestamp formats
- Automatic guessing of date/time format

## **INSTALLATION**

You'll need [Python](http://python.org/download/) before doing anything else. Most Linux distributions already have this installed, but you can use this to check:

```
$ which python
/usr/bin/python
```
To use the graphing features of CSVSee, you'll need [matplotlib.](http://sourceforge.net/projects/matplotlib/files/matplotlib/matplotlib-0.99.1/) On Ubuntu, this should work:

\$ sudo apt-get install python-matplotlib

If you want to install an official release, first download one from the [downloads page,](https://launchpad.net/csvsee/+download) and extract it somewhere.

Then, open that directory in a terminal and run:

```
$ sudo python setup.py install
```
Or use [pip:](http://pypi.python.org/pypi/pip)

\$ sudo apt-get install python-pip \$ sudo pip install .

One advantage of using pip is that you can uninstall later like so:

\$ sudo pip uninstall CSVSee

If you'd rather use a copy of the latest development version, clone it using [Git:](http://git-scm.com/)

\$ git clone git://github.com/a-e/csvsee.git

then install as before using setup.py or pip.

### **3.1 Using virtualenv**

There are some hassles when installing CSVSee's dependencies in a [virtualenv.](http://www.virtualenv.org/en/latest/index.html) Specifically, [NumPy](http://sourceforge.net/projects/numpy/files/) and [matplotlib](http://sourceforge.net/projects/matplotlib/files/matplotlib/matplotlib-0.99.1/) must be compiled from source, requiring extra development headers and other dependencies that are not easily installable using [pip.](http://pypi.python.org/pypi/pip) For this reason, it's strongly recommended that you just install NumPy and matplotlib through your regular package manager (like apt-get).

If you really want to install them in a virtualenv, you could try this:

```
$ sudo apt-get install python-dev libpng-dev
```
In order to display an interactive graphing window, you'll also need a GUI backend that matplotlib can use. Qt4, Gtk, and Tkinter should all work. I use Qt4:

```
$ sudo apt-get install python-qt4
```
Then you may be able to do:

```
$ pip install numpy
$ pip install matplotlib
```
But I make no promises. In fact, I couldn't get it to work, so if you manage to do so, please [open an issue](http://github.com/a-e/csvsee/issues) describing how you did it, so I can include it in this documentation.

## **USAGE**

csvs is the primary frontend for CSVSee. You can run this without arguments to see what it expects. At minimum, you'll need to provide the name of a command. Currently, two commands are implemented:

- csvs graph: Generate graphs from .csv files
- csvs grep: Search in text files and generate a .csv file
- csvs grinder: Create .csv reports based on [Grinder](http://grinder.sourceforge.net/) output file

## **4.1 csvs graph**

The graph command is designed to generate graphs of comma-separated (.csv) data files. It was originally designed for graphing data from the Windows Performance Monitor tool, but it can also be used more generally to graph any CSV data that includes timestamps.

The only thing you must provide is a filename.csv containing your data. By default, the first column of data is used as the X-coordinate; if it's a timestamp, its format will be guessed.

You can optionally specify one or more regular expressions to match the column names you want to graph. If you don't provide these, all columns will be graphed. All data must be integer or floating-point numeric values; anything that isn't a date or number will be plotted as a 0.

Column names can be specified as regular expressions that may match one or more column headings in the .csv file. For example, if you have a file called perfmon.csv with columns named like this:

"Eastern Time","CPU (user)","CPU (system)","CPU (idle)","Memory"

You can generate a graph of user, system, and idle CPU values over time like this:

csvs graph perfmon.csv "CPU.\*"

Run csvs graph without arguments to see full usage notes.

## **4.2 csvs grep**

The grep command generates a .csv file by matching strings in one or more timestamped log files. It would typically be used to generate a report of how frequently certain messages or errors appear through time.

For example, if you have parrot. log containing:

```
2010/08/30 13:57:14 Pushing up the daisies
2010/08/30 13:58:08 Stunned
2010/08/30 13:58:11 Stunned
2010/08/30 14:04:22 Pining for the fjords
2010/08/30 14:05:37 Pushing up the daisies
2010/08/30 14:09:48 Pining for the fjords
```
And you wanted to see how often each of these phrases occur, do:

```
csvs grep parrot.log \
    -match "Stunned" "Pushing up the daisies" "Pining for the fjords" \
    -out parrot.csv
```
By default, the grep command counts the number of occurrences each minute, so this would give you a .csv file looking something like this (whitespace added for readability):

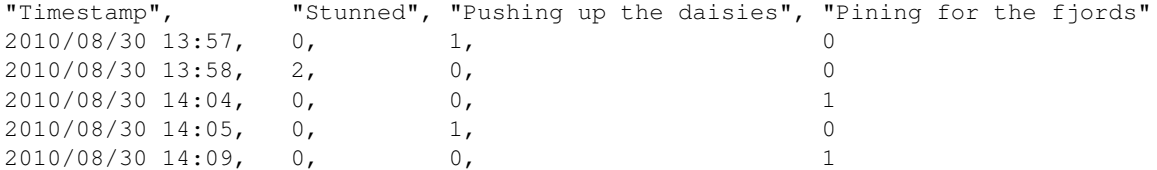

You can change the resolution using the -seconds option. For example, to count the occurrences each hour, use -seconds 3600.

Run csvs grep without arguments to see full usage notes.

## **4.3 csvs grinder**

New in version 0.2. The grinder command generates . csv files from [Grinder](http://grinder.sourceforge.net/) logs. You must provide the name of a out  $*$  file, and one or more data  $*$  files generated from the same test run:

```
csvs grinder out-0.log data-*.log foo
```
This will write four . csv files in the current directory:

- foo\_Errors.csv
- foo\_HTTP\_response\_errors.csv
- foo\_HTTP\_response\_length.csv
- foo\_Test\_time.csv

By default, statistics are summarized with a 60-second resolution; that is, all statistics within each 60-second interval are summed (in the case of errors) or averaged (in the case of response length and test time). To change the interval resolution, pass the -seconds option. For instance, to summarize statistics in 10-minute intervals:

```
csvs grinder -seconds 600 out-0.log data-*.log foo
```
Run csvs grinder without arguments to see full usage notes.

# **DEVELOPMENT**

If you'd like to hack on CSVSee, you'll probably want to install the development dependencies first:

```
$ pip install -r dev-req.txt
```
## **5.1 Testing**

New in version 0.2. CSVSee's core modules include several [doctests,](http://docs.python.org/library/doctest.html) along with a suite of unit tests in the tests directory that can be run with [py.test:](http://pytest.org/)

\$ py.test

To generate a [coverage](http://nedbatchelder.com/code/coverage/) report, you can just get a plain-text report:

\$ py.test --cov csvsee --cov-report=term-missing

Or a nice HTML report:

\$ py.test --cov csvsee --cov-report=html

## **API**

All of the supporting libraries are in a module called csvsee. You can read the autogenerated documentation here:

### **6.1 csvsee**

The csvsee module provides most of the functionality of CSVSee. It consists of the following submodules:

### **6.1.1 csvsee.dates**

Date/time parsing and manipulation functions

```
exception csvsee.dates.CannotParse
```
Failure to parse a date or time.

csvsee.dates.**date\_chop**(*line*, *dateformat='%m/%d/%y %I:%M:%S %p'*, *resolution=60*)

Given a line of text, get a date/time formatted as dateformat, and return a datetime object rounded to the nearest resolution seconds. If line fails to match dateformat, a [CannotParse](#page-0-0) exception is raised.

Examples:

```
>>> date_chop('1976/05/19 12:05:17', '%Y/%m/%d %H:%M:%S', 60)
datetime.datetime(1976, 5, 19, 12, 5)
>>> date_chop('1976/05/19 12:05:17', '%Y/%m/%d %H:%M:%S', 3600)
datetime.datetime(1976, 5, 19, 12, 0)
```
#### csvsee.dates.**format\_regexp**(*simple\_format*)

Given a simplified date or time format string, return (format, regexp), where format is a strptimecompatible format string, and regexp is a regular expression that matches dates or times in that format.

The simple\_format string supports a subset of strptime formatting directives, with the leading % characters removed.

Examples:

```
>>> format_regexp('Y/m/d')
('%Y/%m/%d', '(?P<Y>\\d\\d\\d\\d)/(?P<m>\\d\\d?)/(?P<d>\\d\\d?)')
>>> format_regexp('H:M:S')
('%H:%M:%S', '(?P<H>[01]?[0-9]|2[0-3]):(?P<M>[0-5]\\d):(?P<S>[0-5]\\d)')
```
#### csvsee.dates.**guess\_file\_date\_format**(*filename*)

Open the given file and use [guess\\_format](#page-0-0) to look for a date/time at the beginning of each line. Return the format string for the first one that's found. Raise Cannot Parse if none is found.

#### csvsee.dates.**guess\_format**(*string*)

Try to guess the date/time format of string, or raise a [CannotParse](#page-0-0) exception.

#### Examples:

```
>>> guess_format('2010/01/28 13:25:49')
'%Y/%m/%d %H:%M:%S'
>>> guess_format('01/28/10 1:25:49 PM')
'%m/%d/%y %I:%M:%S %p'
>>> guess_format('01/28/2010 13:25:49.123')
'%m/%d/%Y %H:%M:%S.%f'
>>> guess_format('Aug 15 2009 15:24')
'%b %d %Y %H:%M'
>>> guess_format('3-14-15 9:26:53.589')
'%m-%d-%y %H:%M:%S.%f'
```
Leading and trailing text may be present:

```
>>> guess_format('FOO April 1, 2007 3:45 PM BAR')
'%B %d, %Y %I:%M %p'
>>> guess_format('[[2010-09-25 14:19:24]]')
'%Y-%m-%d %H:%M:%S'
```
#### csvsee.dates.**parse**(*string*, *format*)

Attempt to parse the given string as a date in the given format. This is similar to datetime.strptime, but this can handle date strings with trailing characters. If it still fails to parse, raise a [CannotParse](#page-0-0) exception.

Examples:

```
>>> parse('2010/08/28', '%Y/%m/%d')
datetime.datetime(2010, 8, 28, 0, 0)
>>> parse('2010/08/28 extra stuff', '%Y/%m/%d')
datetime.datetime(2010, 8, 28, 0, 0)
>>> parse('2010/08/28', '%m/%d/%y')
Traceback (most recent call last):
CannotParse: time data '2010/08/28' does not match format '%m/%d/%y'
```
#### **6.1.2 csvsee.utils**

Shared utility functions for the csvsee library.

```
exception csvsee.utils.NoMatch
     Exception raised when no column name matches a given expression.
class csvsee.utils.ProgressBar(end, prefix='', fill='=', units='secs', width=40)
     An ASCII command-line progress bar with percentage.
```
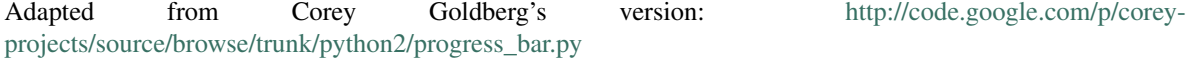

**update**(*current*) Set the current progress.

csvsee.utils.**boring\_columns**(*csvfile*)

Return a list of column names in csvfile that are "boring"–that is, the data in them is always the same.

```
csvsee.utils.column_names(csv_file)
```
Return a list of column names in the given . csv file.

csvsee.utils.**filter\_csv**(*csv\_infile*, *csv\_outfile*, *columns*, *match='regexp'*, *action='include'*) Filter csv\_infile and write output to csv\_outfile.

columns A list of regular expressions or exact column names

- match regexp to treat each value in columns as a regular expression, exact to match exact literal column names
- action include to keep the specified columns, or exclude to keep all columns *except* the specified columns

csvsee.utils.**float\_or\_0**(*value*)

Try to convert value to a floating-point number. If conversion fails, return 0.

Examples:

```
>>> float_or_0(5)
5.0
>>> float_or_0('5')
5.0
>>> float_or_0('five')
\Omega
```
csvsee.utils.**grep\_files**(*filenames*, *matches*, *dateformat='guess'*, *resolution=60*, *show\_progress=True*)

Search all the given files for matching text, and return a list of (timestamp, counts) for each match, where timestamp is a datetime, and counts is a dictionary of {match: count}, counting the number of times each match was found during intervals of resolution seconds.

```
csvsee.utils.line_count(filename)
```
Return the total number of lines in the given file.

```
csvsee.utils.matching_fields(expr, fields)
```
Return all fields that match a regular expression expr, or raise a [NoMatch](#page-0-0) exception if no matches are found.

Examples:

```
>>> matching_fields('a.*', ['apple', 'banana', 'avocado'])
['apple', 'avocado']
>>> matching_fields('a.*', ['peach', 'grape', 'kiwi'])
Traceback (most recent call last):
NoMatch: No matching column found for 'a.*'
```
csvsee.utils.**matching\_xy\_fields**(*x\_expr*, *y\_exprs*, *fieldnames*, *verbose=False*)

Match x\_expr and y\_exprs to all available column names in fieldnames, and return the matched x\_column and y\_columns.

Example:

**>>>** matching\_xy\_fields('x.\*', ['y[12]', 'y[ab]'], **...** ['xxx', 'y1', 'y2', 'y3', 'ya', 'yb', 'yc'])  $('xxx', [y1', 'y2', 'ya', 'yb'])$ 

If  $x \in \text{exp } r$  is empty, the first column name is used:

```
>>> matching_xy_fields('', ['y[12]', 'y[ab]'],
... ['xxx', 'y1', 'y2', 'y3', 'ya', 'yb', 'yc'])
('xxx', ['y1', 'y2', 'ya', 'yb'])
```
If no match is found for any expression in  $y$  exprs, a [NoMatch](#page-0-0) exception is raised:

```
>>> matching_xy_fields('', ['y[12]', 'y[jk]'],
... ['xxx', 'y1', 'y2', 'y3', 'ya', 'yb', 'yc'])
Traceback (most recent call last):
NoMatch: No matching column found for 'y[jk]'
```
csvsee.utils.**read\_xy\_values**(*reader*, *x\_column*, *y\_columns*, *date\_format=''*, *gmt\_offset=0*, *zero\_time=False*)

Read values from a csv.DictReader, and return (x\_values, y\_values). where x\_values is a list of values found in x\_column, and y\_values is a dictionary of {y\_column: [values]} for each column in y\_columns.

Arguments:

x column Name of the column you want to use as the X axis.

y\_columns Names of columns you want to plot on the Y axis.

**date\_format** If given, treat values in  $x$ \_column as timestamps with the given format string.

gmt offset Add this many hours to every timestamp. Only useful with date format.

**zero\_time** If  $Tru$ e, adjust timestamps so the earliest one starts at  $00:00$  (midnight). Only useful with date format.

#### csvsee.utils.**strip\_prefix**(*strings*)

Strip a common prefix from a sequence of strings. Return (prefix, [stripped]) where prefix is the string that is common (with leading and trailing whitespace removed), and [stripped] is all strings with the prefix removed.

Examples:

```
>>> strip_prefix(['first', 'fourth', 'fifth'])
('f', ['irst', 'ourth', 'ifth'])
>>> strip_prefix(['spam and eggs', 'spam and potatoes', 'spam and spam'])
('spam and', ['eggs', 'potatoes', 'spam'])
```
csvsee.utils.**top\_by**(*func*, *count*, *y\_columns*, *y\_values*, *drop=0*)

Apply func to each column, and return the top count column names. Arguments:

func A function that takes a list of values and returns a single value. max, min, and average are good examples.

count How many of the "top" values to keep

**y\_columns** A list of candidate column names. All of these must exist as keys in  $y$ \_values

y values Dictionary of {column: values} for each y-column. Must have data for each column in y\_columns (any extra column data will be ignored).

drop How many top values to skip before returning the next count top columns

csvsee.utils.**top\_by\_average**(*count*, *y\_columns*, *y\_values*, *drop=0*) Determine the top count columns based on the average of values in  $y_1$  values, and return the filtered y\_columns names.

csvsee.utils.**top\_by\_peak**(*count*, *y\_columns*, *y\_values*, *drop=0*) Determine the top count columns based on the peak value in  $y$ \_values, and return the filtered  $y$ \_columns names.

### **6.1.3 csvsee.graph**

Provides a [Graph](#page-0-0) class for creating graphs from .csv data files.

```
class csvsee.graph.Graph(csv_file, **kwargs)
     A graph of data from a CSV file.
```
**add\_date\_labels**(*min\_date*, *max\_date*) Add date labels to the graph.

**generate**()

Generate the graph.

```
guess_date_format(date_column)
```
Try to guess the date format used in the current .csv file, by reading from the first row of the date\_column column.

#### **save**(*filename*)

Save the graph to filename. The format is determined by the extension of filename; if it's not png, svg, or pdf, then a ValueError is raised.

**show**()

Display the graph in a GUI window.

#### **6.1.4 csvsee.grinder**

New in version 0.2. Tools for working with Grinder log output and generating CSV data.

This module defines three important classes:

- [Bin](#page-0-0): Statistics collected over a certain time interval
- [Test](#page-0-0): All statistics for a single Test in a Grinder test run
- [Report](#page-0-0): Collection of Test statistics and functions to write CSV reports

To generate reports, simply instantiate a [Report](#page-0-0) instance, providing the report granularity in seconds, the name of the out\_ $\star$  file, and at least one data\_ $\star$  file generated by Grinder:

```
from csvsee import grinder
report = grinder-Report(60, 'out-0.loq', 'data-0.loq')
```
Or, if you have multiple data  $*$  files:

report = grinder.Report(60, 'out-0.log', 'data-0.log', 'data-1.log', 'data-2.log')

The granularity determines how fine-grained the timestamps in your report will be; with 60-second granularity, all statistics during each 60-second interval are accumulated and reported together. For more detail, you could use 1 second granularity:

```
report = grinder.Peport(1, 'out-0.loq', 'data-0.loq')
```
but this will increase the size of your CSV data considerably and result in much noisier-looking data. If you're doing a long-term load test spanning hours, you might use a larger value, say 10 minutes:

report =  $grinder.Peport(600, 'out-0.log', 'data-0.log')$ 

This will give smaller CSV files with smoother data, at the expense of some detail; you won't be able to see data spikes as easily.

Now, you can generate a bunch of predetermined CSV files like this:

```
report.write_all_csvs('my_results')
```
The given string will be prefixed all the CSV filenames.

```
class csvsee.grinder.Bin(stat_names)
```
Accumulated statistics for an interval of time.

**add**(*row*)

Accumulate a row of statistics in this bin. All statistics are accumulated as integers.

**average**(*stat*) Return the integer average (mean) of the given statistic.

```
exception csvsee.grinder.NoTestNames
```
Failure to find any test names in a Grinder out  $\star$  file.

```
class csvsee.grinder.Report(granularity, grinder_outfile, *grinder_datafiles)
     A report of statistics for a Grinder test run.
```

```
add(row)
```
Add a row from a data  $*$  file to the stats.

```
populate_stats()
```
Add statistics for all tests in all Grinder data files.

```
timestamp_range()
```
Return the (start, end) timestamps for this report, based on the timestamps of all tests within it.

```
write_all_csvs(csv_prefix)
     Write all CSV files for this report to files with the given prefix.
```

```
write_csv(stat, filename)
     Write the given statistic for all tests to filename.
```
class csvsee.grinder.**Test**(*number*, *name*, *granularity=1*) Statistics for a single Test in a Grinder test run.

```
add(row)
```
Add a row of statistics for this test.

```
stat_at_time(stat, timestamp)
```
Return a statistic at the given timestamp (either sum or average). Return  $\theta$  if there is no data at the given time.

```
timestamp_range()
```
Return the (start, end) timestamps for this test.

```
csvsee.grinder.get_test_names(outfile)
```
Return a dict of  ${number:}$  name  $}$  for each test from the summary portion of the given Grinder out  $*$  file. If the summary portion is not found, look for test numbers and names as logged by grinder-webtest.

#### csvsee.grinder.**grinder\_files**(*include\_dir*)

Return a list of full pathnames to all out  $*$  and data $*$  files found in descendants of include\_dir.

## **PYTHON MODULE INDEX**

### c

csvsee.dates, ?? csvsee.graph, ?? csvsee.grinder, ?? csvsee.utils, ??